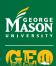

# APPLICATION TIMELINE GLOBAL FACULTY-LED (MASON-LED) PROGRAMS

## **CREATE A PROFILE**

- Go to StudyAbroad.gmu.edu
- Click Login and begin

## **BE UNDER REVIEW**

- Submit documents.
- Questionnaire items Materials
- Signature documents Apply for a passport Research scholarships

#### **GET ACCEPTED BY GEO**

- GEO staff accepts you.
- Staff sends acceptance email Receive terms and conditions

#### YOU NEED TO ACT NOW

- Provide additional info if needed.
- Questionnaire items Materials to review Signature document Learning content

## **COMMIT TO PROGRAM**

Click the Commit button in your application

# **ATTEND PRE-DEPARTURE**

 Congratulations! You have committed to the program and can now attend pre-departure orientation (PDO) and break-out sessions.

## **GO ABROAD**

- Have a successful study abroad!
- Return to Mason and share your experiences! Go abroad again?